# **IMPLEMENTASI** *ORACLE SPATIAL* **UNTUK PEMETAAN KETAHANAN DAN KERAWANAN PANGAN DI KABUPATEN BREBES**

Agusta Praba Ristadi Pinem Fakultas Teknologi Informasi dan Komunikasi Universitas Semarang agusta.pinem@usm.ac.id

*Abstract - Food insecurity is a common problem in some areas and it must be taken into consideration for its involvement into human life. Food insecurity refers to the inability of people in local communities to secure adequate food. Food insecurity maps can be used to identify areas that tend to insecure. Based on Central Java Food Security and Vulnerability Atlas (FSVA) in 2010, Brebes has been in a food secure status and it makes difference from all districts and cities in Central Java province. The anomaly on food security status in Brebes is the main concern on this research by implementing Oracle Spatial to mapping the food security and vulnerability. Oracle Spatial combines the spatial data and food data for displaying information about food security status within each district in Brebes.*

### *Keyword: Food insecure,Mapping, Oracle Spatial.*

# I. PENDAHULUAN

Untuk mempertahankan keberadaanya, manusia berusaha untuk memenuhi kebutuhan pangan baik secara langsung maupun tidak langsung. Apabila kebutuhan primer tersebut tidak dapat dipenuhi, maka kerawanan pangan akan berdampak pada berbagai aspek kehidupan (Sina dan Aspartia, 2008). Mengacu pada hal tersebut, pada tahun 2009 Dewan Ketahanan Pangan (DKP) dan Badan Ketahanan Pangan (BKP) Provinsi bekerja sama dengan United Naions World Food Programme (WFP) meluncurkan Peta Ketahanan dan Kerawanan Pangan (Food Security and Vulnerability Atlas / FSVA) yang mencangkup 346 kabupaten dari 32 provinsi.

Berdasarkan FSVA tahun 2010, Kabupaten Brebes memiliki status Tahan Pangan, berbeda dengan kabupaten lain di Provinsi Jawa Tengah yang berstatus Sangat Tahan Pangan. Berdasarkan hal tersebut maka peneliti membangun aplikasi FSVA yang dinamis dengan menggunakan Oracle Spatial untuk memetakan masing-masing kecamatan di kabupaten Brebes. Pengembangan FSVA tingkat kecamatan dianggap hal yang penting, dimana kondisi ekologi, kondisi iklim yang dinamis dan keragaman sumber penghidupan masyarakat menunjukkan adanya perbedaan situasi ketahanan pangan dan gizi (BKP, 2011).

Peneliti mengimplementasikan Oracle Spatial untuk membangun aplikasi FSVA yang didalamnya terdapat proses komputerasi penentuan status ketahanan pangan pada masing-masing kecamatan di Brebes. Sistem informasi berbasis terkomputerisasi memiliki keunggulan yaitu dapat menghemat waktu dalam pengelolaan data dan pencatatan data, transaksi lebih akurat dan tepat waktu (Romney dan Steinbart dalam Nugraheni, 2012). Aplikasi yang dibangun berbasis web dengan mengkombinasikan data spasial dengan data atribut ketahanan pangan kemudian informasi ditampilkan berupa peta dinamis. Peta merupakan suatu alat penyajian secara grafis tentang penyebaran penampakan-kenampakan geografis atau fenomena yang ada pada permukaan bumi maupun di dalam bumi. Pada hakikatnya, peta berfungsi sebagai alat peraga untuk menyajikan informasi yang terkandung di dalam suatu wilayah (Prahasta, 2002 dalam Widiatmoko dan Wahid, 2006 ).

# II. LANDASAN TEORI

a. Sistem Informasi Geografis

Sistem Informasi Geografis (SIG) adalah suatu sistem yang didesain bekerja dengan data spasial atau koordinat geografis (Rachmawati, 2010). Dalam penelitian ini data spasial yang digunakan adalah peta administrasi kecamatan-kecamatan di kabupaten Brebes. Dalam membangun SIG diperlukan gabungan data vector, raster dan data atribut (Zhengming, 2015). Data atribut yang digunakan meliputi data yang merujuk pada variable penentuan status ketahanan pangan.

Dalam SIG model data yang akan digunakan dari bentuk dunia nyata harus diimplementasikan ke dalam basisdata. Data ini dimasukkan ke dalam komputer yang kemudian memanipulasi objek dasar yang memiliki atribut geometri (*entity* spasial/*entity*  geografis) (Prahasta, 2002 dalam Widiatmoko dan Wahid, 2006 ).

### b. Oracle Spatial

Oracle Database 10G menyediakan manajemen data berbasis geografis yang disebut dengan *Oracle Spatial*. Oracle Spatial digunakan untuk mengembangkan sistem informasi geografis berbasis web yang memerlukan manajemen data spasial yang komplek (Zhengming, 2015). *Oracle Spatial* mendukung banyak tipe data dan model spasial yang dapat dikelola selanyaknya data melalui perintah SQL dengan performa yang tinggi (Sharma dan Bahtia, 2011). *Oracle Spatial* terintegrasi dengan *function* dan prosedur yang memungkinkan data spasial untuk disimpan, diakses dan dianalisis secara cepat dan efisien didalam *Oracle Database*. Data spasial merupakan karakteristik yang penting dari sebuah lokasi atau tempat. Data spasial mengandung data luas dan posisi dari suatu wilayah tertentu (Juliandani, 2011). Perangkat lunak Oracle menyediakan objek SDO\_GEOMETRY untuk menyimpan data spasial ke dalam *database*. Objek SDO\_GEOMETRY, dapat digunakan untuk menyimpan berbagai jenis geometri yang sederhana maupun yang kompleks ke dalam *database* (Zhengming, 2015).

## c. Mapviewer dan Mapbuilder

Aspek lain yang dimiliki oleh *Oracle Spatial* adalah dapat memvisualisasikan data spasial kedalam peta. *Oracle* menggunakan visualisasi berbasis peta pada data spasial dengan bantuan *Oracle Mapviewer* dan didukung oleh sebuah *tool* yang bernama *Oracle Mapbuilder* (Sharma dan Bhatia, 2011).

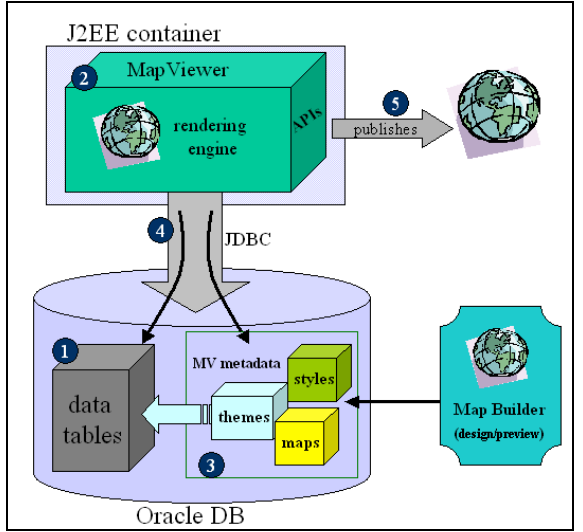

Gambar 1. Proses menampilkan peta (*Oracle*, 2012)

Berikut penjelasan mengenai bagian-bagian dari Gambar 1.

- 1. Data tabel meliputi data indikator yang akan digabungkan dengan *style*, tema dan peta. Penyimpanan data berada dalam satu *database*  dengan *MV metadata*.
- 2. *Mapviewer* bertugas menggabungkan *MV metadata* dengan data di tabel. *Mapviewer*  terpasang pada *application server* dan berjalan sebagai *map server*.
- 3. *MV metadata* berisikan data *style,* tema dan peta yang diimpor dari *Mapbuilder*.
- 4. JDBC menghubungkan skema database yang berisi data spasial dan *metadata* pemetaan dengan *Mapviewer*.
- 5. Menampilkan pemetaan dengan menggabungkan *MV metadata* dan data tabel melalui *web*.

*Oracle Mapviewer* bertindak sebagai *map server* yang menunggu permintaan peta oleh pengguna melalui HTTP dan mengirimkan kembali respon berupa peta. Peta-peta yang disusun oleh *Oracle Mapviewer* dapat diubah-ubah dengan menambahkan beberapa *style* atau tema dan beberapa simbol peta yang tersimpan didalam *database*. *Oracle Mapviewer* bekerja langsung pada *Oracle Spatial* melalui JDBC (*Oracle*, 2004). JDBC bukanlah merupakan akronim tetapi sebutan atau merk dari Sun Microsystem untuk mendefinisikan Java API (Application Programming Inteface) untuk database (Yulianto, 2007).

*Oracle Mapbuilder* merupakan aplikasi yang berdiri sendiri yang mana memungkinkan *database* untuk menyimpan dan mengelola metadata pemetaan seperti *style*, tema dan peta dasar. *Oracle Mapbuilder* juga menyediakan antarmuka untuk melihat metadata, salah satu contohnya adalah dapat melihat garis atau *style* yang muncul di peta dan juga informasi mengenai data spasial (*Oracle*, 2006).

#### d. *Food Security and Vulnerability Atlas*

*FSVA* merupakan pemetaan ketersediaan dan kerawanan pangan pada suatu wilayah. Ketersediaan pangan adalah kemampuan penyediaan pangan secara fisik di suatu wilayah dari segala sumber, baik itu produksi pangan domestik, perdagangan pangan dan bantuan pangan (BKP, 2011). Ketersediaan pangan ditentukan oleh produksi pangan di wilayah tersebut, perdagangan pangan melalui mekanisme pasar di wilayah tersebut, stok yang dimiliki oleh pedagang dan cadangan pemerintah dan bantuan pangan dari pemerintah atau oraganisasi lain (BKP, 2011). Karena kebutuhan utama dari kebutuhan kalori harian berasal dari sumber pangan karbohidrat, yaitu sekitar separuh dari kebutuhan energi per orang per hari, maka yang digunakan dalam analisa kecukupan pangan yaitu karbohidrat yang bersumber dari produksi pangan pokok serealia, yaitu padi, jagung dan ubi yang digunakan untuk memahami tingkat kecukupan pangan pada tingkat kabupaten maupun kecamatan (BKP, 2011).

Akses pangan adalah kemampuan rumah tangga untuk memperoleh cukup pangan, baik yang berasal dari produksi sendiri, pembelian, barter, hadiah, pinjaman dan bantuan pangan maupun kombinasi diantara kelimanya. Sedangkan pemanfaatan pangan merujuk pada penggunaan pangan oleh rumah tangga dan kemampuan individu untuk menyerap dan memetabolisme zat gizi. Pemanfaatan pangan juga meliputi cara penyimpanan, pengolahan dan penyiapan makanan termasuk penggunaan air dalam pengolahan dan status kesehatan masing-masing anggota rumah tangga (BKP, 2011).

Rawan pangan adalah kondisi suatu daerah, masyarakat, atau rumah tangga yang tingkat ketersediaan dan keamanan pangannya tidak cukup untuk memenuhi standar kebutuhan fisiologis bagi pertumbuhan dan kesehatan sebagian besar masyarakatnya (Sari dan Prishardoyo, 2009).

Kerentanan Terhadap Kerawanan Pangan Kronis, yang dicerminkan melalui indikator ketersediaan pangan, indikator akses terhadap pangan serta pemanfaatan pangan (9 indikator (BKP, 2011).

Ketersediaan Pangan

- 1.Rasio konsumsi normative per kapita terhadap ketersediaan bersih tanaman padi, jagung dan ubi.
- Akses Terhadap Pangan dan Penghidupan
	- 2. Persentase penduduk hidup di bawah garis kemiskinan.
	- 3. Persentase desa yang tidak memiliki akses penghubung yang memadai.
- 4. Persentase rumah tangga tanpa akses listrik. Pemanfaatan Pangan
	- 5. Angka harapan hidup pada saat lahir.
	- 6.Berat badan balita di bawah standar (Underweight).
	- 7. Perempuan Buta Huruf.
	- 8.Rumah tangga tanpa akses ke air bersih.
	- 9. Persentase rumah tangga yang tinggal lebih dari 5 km dari fasilitas kesehatan.

Rasio konsumsi per kapita menggunakan hasil produksi padi, jagung dan ubi dengan data produksi netto.

$$
F = \frac{P_{food}}{t_{pop} * 365}
$$

F merupakan ketersediaan pangan serealia per kapita per hari yang didapatkan dari penghitungan jumlah produksi netto serealia (Pfood) dibagi dengan total populasi (tpop) dikali 365 hari.

$$
I_{AV} = \frac{C_{norm}}{F}
$$

*IAV* atau rasio ketersediaan pangan *(availability ratio)* didapat dari penghitungan konsumsi normatif *(Cnorm)* dibagi ketersediaan pangan serealia per kapita per hari.

$$
\text{Index } X_{ij} = \frac{Xij - Xi \min}{Xi \max - Xi \min}
$$

Rumus diatas digunakan untuk merubah atau konversi data ke dalam suatu indeks yang menggunakan skala 0 sampai 1. Di mana

 $Xij$  : nilai ke – j dari indikator ke – i, min : nilai minimum dari indikator tersebut dan max : nilai maksimum dari indikator tersebut.

Indeks ketahanan pangan komposit *(IFI)* digunakan sebagai hasil akhir atau keluaran untuk memetakan *FSVA*. Hasil indeks ketahanan pangan komposit didapatkan dari rumus berikut.

IFI =  $1/9$  (IAV + IBPL + IROAD + IELEC + ILIT + ILEX + INUT + IWATER + IHEALTH)

*IFI* merupakan rata-rata penjumlahan dari 9 indikator ketersediaan pangan, indikator akses terhadap pangan serta pemanfaatan pangan:

- 
- 1. IAV adalah indeks rasio ketersediaan pangan. 2. IBPL adalah indeks presentase penduduk yang berada dibawah garis kemiskinan.
- 3. IROAD adalah indeks presentase akses jalan yang memadai.
- 4. IELEC adalah indeks presentase rumah tangga yang tidak memiliki akses listrik.
- 5. ILIT adalah indeks presentase wanita buta huruf.
- 6. ILEX adalah indeks angka harapan hidup pada bayi saat lahir.
- 7. INUT adalah presentase balita yang memiliki berat badan dibawah standar.
- 8. IWATER adalah presentase rumah tangga tanpa kases ke air bersih.
- 9. IEALTH adalah presentase rumah tangga yang tinggal lebih dari 5 KM dari fasilitas kesehatan.

Ranges yang digunakan untuk Indeks Ketahanan Pangan Komposit :

- 1. Prioritas  $1:>=0.80$  Sangat Rentan Pangan
- 2. Prioritas 2:  $0.64 0.80$  Rentan Pangan
- 3. Prioritas  $3: 0.48 0.64$  Cukup Rentan Pangan
- 4. Prioritas 4: 0,32 < 0,48 Cukup Tahan Pangan
- 5. Prioritas 5: 0,16 < 0,32 Tahan Pangan
- 6. Prioritas 6: < 0,16 Sangat Tahan Pangan

BKP mengeluarkan FSVA masing-masing kabupaten di seluruh provinsi Indonesia, dengan mempersempit cakupan yaitu menghitung indeks dalam satu kabupaten akan memperjelas pemetaan ketahanan dan kerentanan pangan.

#### III. METODE PERANCANGAN SISTEM

Metode perancangan sistem yang digunakan adalah metode *prototyping*. *Prototyping* adalah proses yang digunakan untuk membantu pengembangan perangkat lunak dalam membentuk model dari perangkat lunak yang harus dibuat. Metode ini dilakukan secara bertahap, yaitu dengan mengembangkan suatu *prototype* yang sederhana terlebih dahulu baru kemudian dikembangkan dari waktu ke waktu sampai perangkat lunak selesai dikembangkan. *Prototype* merupakan bentuk dasar atau model awal dari suatu sistem atau subsistem (Pressman, 2002).

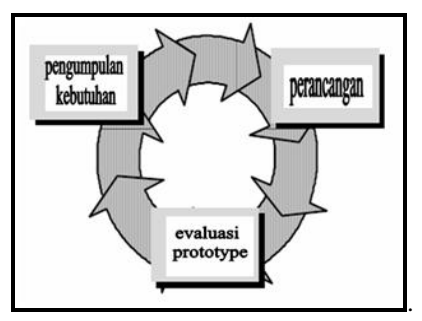

Gambar 2. Metode *Prototyping* (Pressman, 2002)

Gambar 2 merupakan tahap-tahap di dalam model *prototyping* yang akan diimplementasikan di dalam perancangan aplikasi FSVA, ini antara lain pengumpulan kebutuhan sistem, perancangan dan evaluasi*.* Aplikasi dirancang dengan menggunakan *Unified Modelling Language* (*UML*).

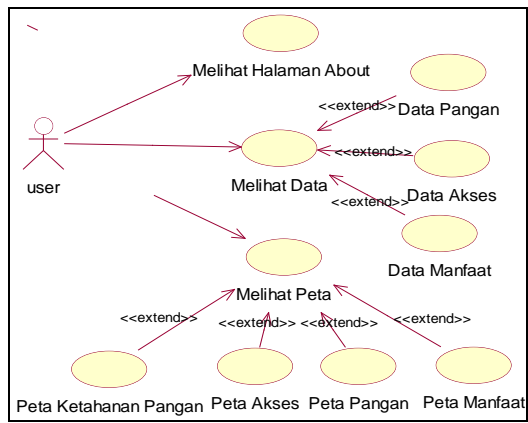

Gambar 3. Diagram *Use Case* aktor User

Sistem yang akan dibangun memiliki dua aktor yaitu *user* dan admin. Beberapa proses yang akan berjalan antara lain proses melihat data, proses melihat peta dan proses manajemen data FSVA.

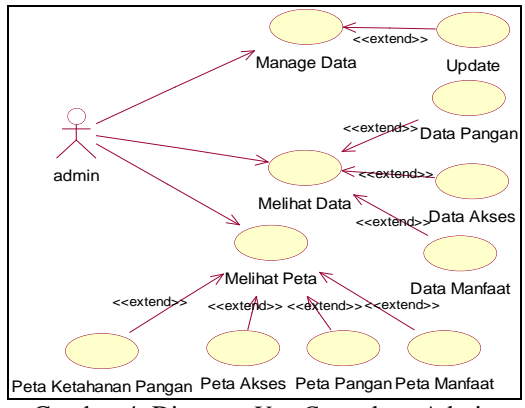

Gambar 4. Diagram *Use Case* aktor Admin

Gambar 3 dan 4 menjelaskan mengenai hak akses yang dimiliki oleh masing-masing aktor. *User* atau klien dapat melihat peta dan data. Sedangkan *admin*  dapat melihat peta, data dan melakukan manajemen data dengan *login* terlebih dahulu.

Admin hanya perlu memasukkan data yang termasuk dalam 9 indikator ketahanan pangan. Data yang ditampilkan merupakan data yang dimasukkan oleh *admin*. Sedangkan peta yang ditampilkan merupakan hasil penghitungan yang dilakukan aplikasi. Ketika data diinputkan, maka *trigger* berjalan dan melakukan kalkulasi berdasarkan rumus indeks ketahanan pangan komposit.

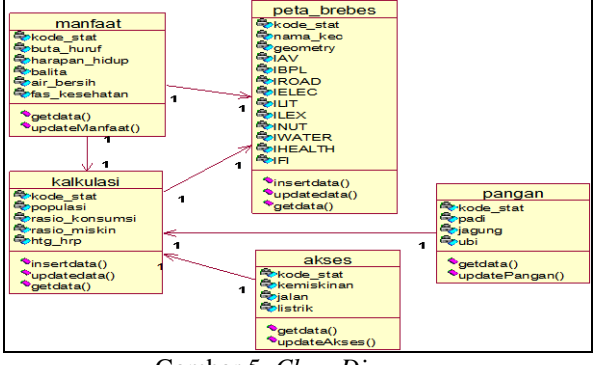

Gambar 5. *Class Diagram*

Dalam sebuah kelas terdapat sebuah atribut yang mewakili indentitas kelas dan beberapa fungsi atau dalam pemrograman java lebih dikenal dengan method.

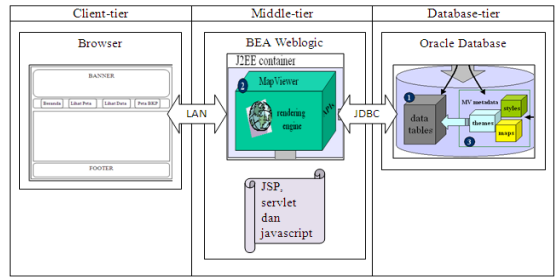

Gambar 6. Arsitektur Sistem

Sistem dirancang berbasis *web* menggunakan konsep arsitektur *three-tiers*, terdiri atas *client-tier*  yang berjalan di *browser*, *middle-tier* dan *database.*

#### IV. HASIL PENELITAN DAN PEMBAHASAN

Aplikasi *FSVA* mengintegrasi data spasial tiap kecamatan dengan data indikator ketersediaan pangan dan tersimpan ke *database* yang sama. Setiap ada perubahan data indikator, maka secara otomatis sistem melakukan perhitungan ulang dan melakukan *update* status juga pemetaan ketersediaan pangan.

Ditahap pengkodean, terdapat kode yang terpasang pada halaman *web* dan terpasang pada tabel. Kode yang yang terpasang pada tabel berupa *trigger* yang berjalan ketika tabel yang terpasang *trigger* terjadi proses *insert* maupun *update* data.

| begin                                                      |
|------------------------------------------------------------|
| update kalkulasi set rasio konsumsi=                       |
| $(300 / (()(:new.PADI - (:new.PADI * (6.74/100))) +$       |
| $(\text{new.JAGUNG} - (\text{new.JAGUNG} * (11.9/100))) +$ |
| $((1 / 3) * (new.UBI - (new.UBI * (16.13/100)))))$         |
| (populasi*365)))/1000000                                   |
| where kode stat=:new.kode stat;                            |
| end;                                                       |

Gambar 7. Potongan *trigger*

*Trigger* merupakan blok *PL/SQL* yang tersimpan di *database* yang mana akan berjalan atau *'fire'* ketika terjadi sesuatu. Salah satu *event* yang dapat menyebabkan *trigger* berjalan adalah proses *DML (Data Manipulation Language).* Perintah *SQL* yang termasuk dalam *DML* adalah *insert, update* dan *delete*  (*Oracle*, 2010)*.* Sedangkan *PL/SQL* merupakan singkatan dari *Procedural Language / Structured Query Language* yang berarti bahasa pemrogaman bawaan dari *Oracle Database* (Hutabarat, 2003).

| Sistem Informasi Geografis<br><b>MARK</b><br>Ketahanan Pangan |                     |                                   |              |              |  |
|---------------------------------------------------------------|---------------------|-----------------------------------|--------------|--------------|--|
| Data Pangan<br>Beranda                                        | Data Akses          | Data Manfaat                      | Data Inputan | Logout Admin |  |
|                                                               | Nama Kecamatan      | Padi (ton)                        | Jagung (ton) | Ubi(ton)     |  |
|                                                               | SALEM               | 1600                              | 220          | 1200         |  |
| Undate Data Pangan                                            | <b>BANTARKAWING</b> | 19731                             | 4788         | 2765         |  |
| dihawah ini                                                   | BUMIAYU             | 30753                             | 187          | 2826         |  |
| Nama Tahel                                                    | PAGUYANGAN          | 20386                             | 12110        | 4940         |  |
|                                                               | SIRAMPOG            | 16006                             | 3116         | 'n           |  |
| pangan                                                        | TONJONG             | 17158                             | 3844         | 4099         |  |
| Nama Kecamatan                                                | LARANGAN            | 24233                             | 8213         | 351          |  |
| $ \mathbf{v} $<br>Salem                                       | KETANGGUNGAN        | 28636                             | 21467        | 689          |  |
|                                                               | BANJARHARJO         | 33315                             | 13763        | 170          |  |
| Pilih Jenis Data                                              | LOSARI              | 26513                             | 879          | 'n           |  |
| PADI                                                          | <b>TANJING</b>      | 10124                             | 163          | 'n           |  |
| Masukan Data                                                  | KERSANA             | 45841                             | 21700        | 'n           |  |
|                                                               | <b>BULAKAMBA</b>    | 26486                             | 96           | 'n           |  |
| 1200                                                          | WANASARI            | 16293                             | 54           | lg           |  |
| Submit                                                        | SONGGOM             | 22231                             | 14310        | ö            |  |
|                                                               | JATIBARANG          | 15587                             | 5677         | 'n           |  |
|                                                               | <b>BREBES</b>       | 9449                              | 2225         | 54           |  |
|                                                               |                     | copyright mahasiswa fti uksw 2012 |              |              |  |

Gambar 8. Halaman *Update* Data

Untuk mencari rasio ketersediaan pangan, maka data pangan harus dicari terlebih dahulu data *netto*. Setelah itu *netto* padi, jagung dan ubi dijumlahkan dan dibagi dengan jumlah dari populasi kali 365 hari. Setelah itu konsumsi normatif dibagi dengan hasil dari penghitungan diatas. Kemudian hasil penghitungan dinormalisasi untuk memperoleh nilai indeks masingmasing kecamatan.

Proses berlanjut menghitung presentase rasio penduduk yang berada dibawah garis kemiskinan, rumah tangga tanpa akses listrik dan presentase jalan yang memadai. Kemudian menghitung harapan hidup ketika lahir, dengan melakukan penghitungan 100 dikurangi harapan\_hidup juga data presentase fasilitas kesehatan, harapan hidup, wanita buta huruf dan presentase balita yang memiliki berat badan dibawah standar.

Indeks ketahanan pangan komposit *(IFI)* diperoleh melalui perhitungan kesembilan indikator yang digunakan sebagai hasil akhir atau keluaran untuk

memetakan *FSVA* dengan mengklasifikasikan masingmasing kecamatan. Status ketahanan pangan divisualisasikan dengan data tabel dan peta secara dinamis pada aplikasi.

Data yang sudah dilakukan penghitungan ditampilkan dengan perbedaan warna yang menunjukkan keadaan di masing-masing kecamatan. Halaman lihat peta merupakan halaman yang berfungsi untuk menampilkan peta berdasarkan jenis datanya.

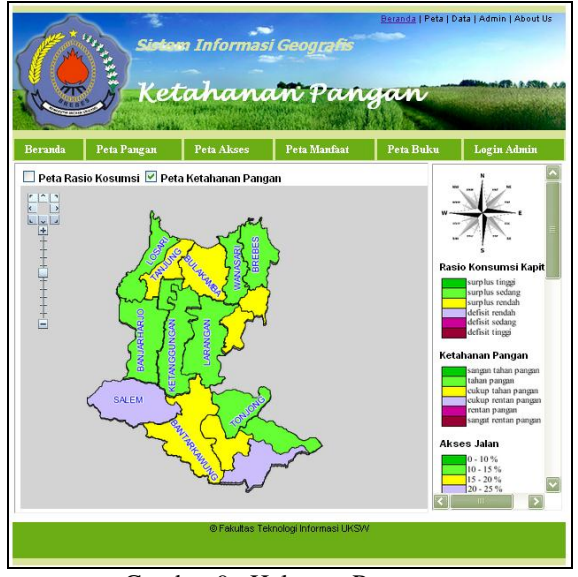

Gambar 9. Halaman Pemetaan

Hasil pemetaan divisualkan dengan mengkombinasikan data spasial dengan data hasil perhitungan. Peta ditampilkan dengan menggunakan *javascript* oraclemap.js kemudian mengambil *layer*  yang sudah dihasilkan oleh *Mapbuilder*. *Layer*  digunakan sebagai dasar peta yang belum memiliki tema. Kemudian *Mapviewer* melakukan *render* pada data spasial yaitu tema, yang terdiri dari penggabungan data dengan *style* ditampilkan diatas peta dasar sehingga menghasilkan peta beserta informasi yang terdapat didalamnya.

#### V. KESIMPULAN

Berdasarkan hasil penelitian yang dilakukan, aplikasi FSVA dapat menentukan status ketahanan dan kerentanan pangan masing-masing kecamatan di kabupaten Brebes. Implementasi Oracle Spatial pemetaan Ketahanan dan Kerentanan Pangan dapat menjadi solusi dalam menentukan status ketahanan pangan sehingga membantu dalam proses analisis penyebab rentan pangan di suatu daerah. Selain itu dapat digunakan sebagai rujukan pada dinas terkait untuk meningkatkan status ketahanan pangan.

Selain itu, secara spasial terlihat bahwa beberapa kecamatan memiliki status yang berbeda-beda. Status kabupaten Brebes secara nasional adalah Tahan Pangan, namun ketika penelitian di fokuskan ke masing-masing kecamatan, maka terlihat beberapa kecamatan memiliki status ketahanan pangan Cukup Tahan Pangan dan Cukup Rentan Pangan atau prioritas 4 dan prioritas 3. Hal ini menunjukan apabila objek penelitian difokuskan, maka akan terlihat lebih detail penyebab status ketahanan pangan suatu daerah. Proses penanggulangan dapat lebih mengerucut dengan melihat status ketahanan pangan setiap kecamatan.

#### DAFTAR PUSTAKA

- [1] Badan Ketahanan Pangan Jawa Tengah, 2011, *Peta Ketahanan Pangan dan Kerentanaa Pangan Jawa Tengah Tahun 2010*, Jawa Tengah: BKP Jawa Tengah
- [2] Juliandani, 2011, *Sistem Informasi Geografi Pemetaan Daerah Rawan Kekeringan Dan Banjir Pada Tanaman Pangan Studi Kasus Provinsi Jawa Tengah*, Salatiga: Universitas Kristen Satya Wacana
- [3] Nugraheni, Paskalina Sekar, 2012, *Perancangan Dan Implementasi Sistem Informasi Perhitungan Arus Kas Menggunakan Metode Langsung (Studi Kasus: Toko Istana Boneka Di Surabaya),* Salatiga: Fakultas Teknologi Informasi Universitas Kristen Satya Wacana
- [4] *Oracle*, 2004, *Oracle Database* 10g *Developing Spatial Applications Using Oracle Spatial and Mapviewer An Oracle Technical White Paper*, USA: *Oracle*
- [5] *Oracle*, 2012, *Oracle* Fusion Middleware *Mapviewer Primer An Oracle White Paper* , USA: *Oracle*
- [6] *Oracle*,2006, *Oracle Spatial User's Guide And Reference 10g Release 2* (10.2) , USA: *Oracle*
- [7] Pressman, Roger.S. 2001. Software *Engineering : A Practioner's Approach. 4th*, Boston: Mcgrawhill
- [8] Rachmawati, Azizah., 2010, *Aplikasi SIG (Sistem Informasi Geografis) Untuk Evaluasi Sistem Jaringan Drainase di Sub DAS Lowokwaru Kota Malang,* JURNAL REKAYASA SIPIL, Volume 4, No.2, Hal 111-123
- [9] Sari, Mardiana Ratna Dan Prishardoyo, Bambang, 2009, *Faktor-Faktor Yang Mempengaruhi Kerawanan Pangan Rumah Tangga Miskin Di Desa Wiru Kecamatan Bringin Kabupaten Semarang*, Semarang: Fakultas Ekonomi Universitas Negeri Semarang
- [10] Sharma, Dipti dan Bhatia, Parteek, 2011, *Spatial Application Of City Using Oracle Spatial Database, Mapviewer, And Map Builder* : International Journal Of Soft Computing And Engineering (IJSCE)
- [11] Sina, Maria. R.Da Lima dan Aspatia, Utma, 2008, *Faktor-Faktor Yang Mempengaruhi Ketersediaan Pangan Pokok Rumah Tangga Petani Di Desa Oenenu Utara Kecamatan Bikomi Tengah Kabupaten TTU*, Kupang: Fakultas Kesehatan Masyarakat Universitas Nusa Cendana
- [12] Widiatmoko, Yudha Dan Wahid, Fathul, 2006, *Aplikasi Web Data Spasial Kependudukan Indonesia Dengan Scalable Vector Graphics (SVG)*: Yogyakarta, *Media Informatika Vol. 4, No. 1, Juni 2006, 27-37*
- [13] Yulianto, Iwan Sapta, 2007, *Sistem Rumah Sakit Terpadu Menggunakan JSP (Studi Kasus : General Ledger Terintegrasi),* Surabaya, Institut Teknologi Sepuluh Nopember Surabaya
- [14] Zhengming, Dong., 2015, *Development And Application of Software for Expanding Map Symbol Database in Oracle Spatial*, Journal of Chemical and Pharmaceutical Research, 7(4):1201-1206